**Index** 

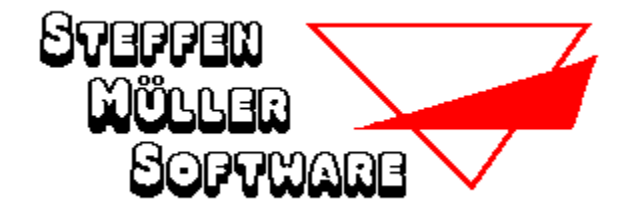

### **Hilfe zum Programm Symbol-Rechnen für Windows**

Beschreibung des Programmes **Installation** Unterschiede zu Version 1.0 Der Bildschirm Strategie Bedienung Punktezählung **Spielende** Die Menüpunkte

#### **Weitere Informationen**

Was ist Shareware Bestellung der Vollversion Copyright und Haftungsausschluß    Weitere Programme von St. Müller Software

#### **Beschreibung des Programmes**

Symbol-Rechnen simuliert die Ihnen aus vielen Zeitschriften bekannten Rechenaufgaben, bei denen jede Ziffer durch ein Symbol verschlüsselt dargestellt wird. Gleiche Symbole bedeuten dabei gleiche Ziffern.

Ihr PC stellt Ihnen mit Hilfe von Zufallszahlen eine (jedesmal neue) Aufgabe, die Sie so lösen sollen, daß alle Additionen und Subtraktionen (bzw. alle Multiplikationen und Divisionen) waagerecht und senkrecht aufgehen.

Mehrere Lösungshilfen werden Ihnen vom Programm zur Verfügung gestellt, mit vielen Optionen können Sie sich das Programm nach Ihren Wünschen einrichten.

Bitte beachten Sie, daß das Programm mit fast identischem Aussehen und Funktionsumfang auch in einer DOS-Version erhältlich ist.

### **Installation**

Symbol-Rechnen besteht aus den folgenden Dateien:

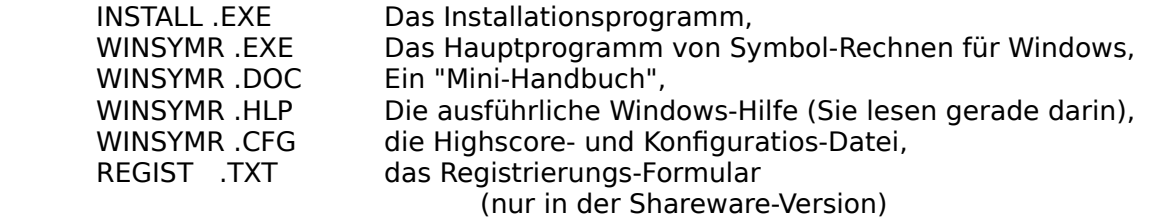

Um das Programm von Diskette auf Ihre Festplatte zu installieren, rufen Sie das Installationsprogramm INSTALL auf. Dieses wird im Dialog mit Ihnen Symbol-Rechnen in das von Ihnen gewählte Laufwerk und Verzeichnis kopieren.

Nehmen Sie anschließend "Symbol-Rechnen für Windows" wie gewohnt über den Programm-Manager in eine Ihrer Programmgruppen auf.

Das war's schon...

#### **Hinweis für CD-ROM-Benutzer:**

Symbol-Rechnen für Windows kann auch direkt von der CD-ROM gespielt werden. In diesem Fall kann jedoch beim Beenden des Spiels die Konfigurationsdatei "WINSYMR.CFG" (die die von Ihnen gewählten Einstellungen beinhaltet) nicht gespeichert werden und Sie erhalten eine entsprechende Fehlermeldung.

#### **Der Bildschirm**

Der Bildschirm ist während des Spiels in mehrere Bereiche unterteilt:

In der linken Hälfte des Bildschirms sehen Sie oben Ihren Punktestand, die Zeit, die Sie bisher für die Aufgabe benötigt haben sowie die Angabe, zu wieviel Prozent die Aufgabe bereits gelöst ist (ob richtig oder falsch, wird hier allerdings nicht verraten).

Darunter sehen Sie die verschlüsselte Aufgabe, in der nach und nach die von Ihnen zugeordneten Ziffern anstelle der entsprechenden Symbole eingesetzt werden.

Im unteren Teil des Bildschirms sehen Sie einige Buttons, mit denen Sie die wichtigsten Aktionen auslösen können, ohne daß Sie immer erst das Menü ansteuern müssen. Die Funktionen dieser Buttons werden bei der Beschreibung der korrespondierenden Menüpunkte (vgl. Die Menüpunkte) erläutert.

Den rechten Teil des Bildschirms nimmt das Lösungsschema ein. Hier werden in zehn Zeilen die zehn Symbole, jeweils gefolgt von den zehn Ziffern "0" bis "9", dargestellt. Hier tragen Sie Ihre im Laufe des Spiels gewonnenen Erkenntnisse ein:

Siehe auch:

Ein neues Spiel beginnen

# **Strategie**

Zuerst müssen Sie sich natürlich die Aufgabe genau ansehen und prüfen, welche Aussagen Sie aufgrund der mathematischen Regeln treffen können.

- Wenn z.B. die Addition zweier DREIstelliger Zahlen eine VIERstellige Summe ergibt, muß diese im Bereich 1000...1998 liegen und daher mit der Ziffer "1" beginnen;

- wenn bei einer Subtraktion beide Zahlen dieselbe Endziffer (also dasselbe Symbol) besitzen, muß die Endziffer des Ergebnisses eine "0" sein;

- wenn bei einer Addition beide Zahlen dieselbe Endziffer besitzen, muß die Endziffer des Ergebnisses eine gerade Ziffer (0,2,4,6 oder 8) sein

- wenn bei einer Multiplikation mindestens eine der beide Endziffern eine gerade Ziffer ist, muß die Endziffer des Ergebnisses ebenfalls eine gerade Ziffer sein,

- usw.

Siehe auch:

Ein neues Spiel beginnen

#### **Bedienung**

.

Um die Bedienung des Programmes so komfortabel wie möglich zu halten, wird es vollständig mit der Maus bedient (obwohl viele Aktionen auch über die Tastatur ausgelöst werden können, s. auch Tastatur-Kürzel).

Wenn Sie erkennen, WELCHE Ziffer ein bestimmtes Symbol darstellt, zeigen Sie im Lösungsschema mit der Maus auf die entsprechende Ziffer in der Zeile, in der das Symbol steht, und drücken die RECHTE Maustaste. Damit ordnen Sie die angeklickte Ziffer dem Symbol eindeutig zu. Die Ziffer wird nun in der Aufgabe überall anstelle des Symbols eingesetzt. In den übriger Zeilen des Schemas wird die Ziffer gelöscht, da sie ja nicht noch einem anderen Symbol zugeordnet werden kann.

Durch Anklicken mit der LINKEN Maustaste löschen Sie im Schema eine Ziffer, wenn sicher ist, daß diese Ziffer NICHT (!) durch das entsprechende Symbol dargestellt wird. Dies verschafft Ihnen einen guten Überblick, welche möglichen Ziffern bei einem bestimmten Symbol noch zur Auswahl stehen.

Wenn Sie in einer Zeile die vorletzte (9.) Ziffer löschen, wird die verbleibende (10.) Ziffer automatisch gesetzt.

**Achtung:** Die obigen Angaben zur LINKEN (Löschen) / RECHTEN (Setzen) Maustaste beziehen sich auf die voreingestellte Belegung der Maustasten. Sie haben im Spiel jedoch die Möglichkeit, diese Belegung zu ändern (s. OPTIONEN).

# **Punktezählung**

Sobald Sie eine neue Aufgabe beginnen, beträgt Ihr Punktestand 9999.

Abhängig von der Zeit und vom Level (s. unten) werden die Punkte in unterschiedlich großen Schritten herabgezählt :

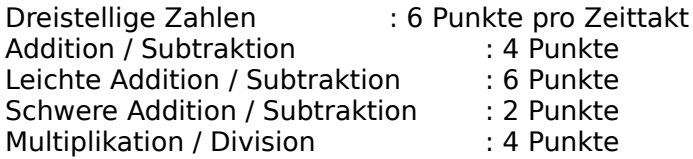

Die Zählung wird angehalten, sobald Sie den Button "Pause" anklicken.

Beachten Sie, daß Punkte nicht gezählt werden, wenn Sie dieselbe Aufgabe noch einmal beginnen.

Sollte zum Ende eines Spieles Ihre Lösung nicht korrekt sein, wird Ihr Punktestand auf "0" gesetzt.

Siehe auch:

Die verschiedenen Level

# **Spielende**

Sobald Sie im Lösungsschema neun Ziffern ihren Symbolen zugeordnet haben, setzt Symbol-Rechnen **automatisch** die zehnte Ziffer in die Aufgabe ein, prüft Ihr Ergebnis und teilt Ihnen mit, ob Ihre Lösung richtig ist.

Wenn Sie richtig kombiniert haben und Ihr Punktestand zu den zehn Besten der Highscore-Liste gehört, können Sie nun Ihren Namen (max. 10 Zeichen) eingeben und Ihr Ergebnis so der Nachwelt erhalten. Für jedes der Level wird eine eigene Highscore-Liste verwaltet.

Siehe auch:

HighScore zeigen HighScore löschen

## **Tastatur-Kürzel**

Die folgenden Kurzwahl-Tasten stehen Ihnen während des Spiels ständig zur Verfügung ( < F2 > bedeutet Funktionstaste F2):

- < F2 > Neue Aufgabe<br>< F3 > Dieselbe Aufga
- Dieselbe Aufgabe noch einmal
- < F4 > Tip: Symbol verraten<br>< F5 > Tip: Ziffer verraten
- Tip: Ziffer verraten
- < F6 > Tip: Ja / Nein bestätigen
- < F8 > Auflösung
- ( < Alt-X > bedeutet, die linke Alt-Taste gedrückt halten und gleichzeitig Taste "X" drücken)
	- < Alt-X > Programm beenden
	- < Alt-N > Neue Aufgabe
	- < Alt-P > Pause
	- < Alt-A > Auflösung

### **Unterschiede zu Version 1.0**

Wenn Sie bisher von Symbol-Rechnen für Windows nur die Version 1.0 kannten - Macht nix, es gibt keine Versionen 2.0 oder 3.0.

Im Gegensatz zu einem sehr großen Software-Hersteller (Hi Billy, Du altes Schlitzohr), der seiner Windows-Textverarbeitung einen Versionssprung von 2.1 auf 6.0 spendierte, NUR um mit der Konkurrenz gleichauf zu sein, haben wir hiermit die Windows-Version der (über Version 2.0 und 3.0 kontinuierlich gewachsenen) DOS-Version von Symbol-Rechnen angepaßt.

Die neuen Features von Version 4.0 sind:

- wahlweise Aufgaben mit Multiplikation und Division
- wahlweise Aufgaben mit dreistelligen Zahlen
- wählbare Hintergrundfarbe
- Tip: Zeile erneuern ist leichter zugänglich
- sechs verschiedene Symbol-Sätze
- wahlweise Punktestandanzeige als Balken
- Dokumentation als Windows-Hilfe-Anwendung

# **Die Menüpunkte**

- SPIEL NEUE AUFGABE DIESELBE AUFGABE NOCH EINMAL ENDE
- TIP **SYMBOL VERRATEN** ZIFFER VERRATEN JA / NEIN BESTÄTIGEN ZEILE ERNEUERN
- AUFLÖSUNG AUFLÖSUNG
- OPTIONEN LEVEL PUNKTESTAND <u>SYMBOLE AUSWÄHLEN</u> LÖSCHEN / SETZEN VERTAUSCHEN **SCHNELLSTART HINTERGRUNDFARBE**
- PAUSE PAUSE
- HIGHSCORE HIGHSCORE ZEIGEN HIGHSCORE LÖSCHEN
- HILFE HILFE <u>INFO ÜBER ... </u> VERSION 4.0 ??? **REGISTRIEREN**

#### **Was ist Shareware**

Noch ein paar Worte zum Shareware-Prinzip:

Shareware bezeichnet NICHT eine bestimmte Art von Programmen, sondern NUR eine bestimmte Art des Vertriebes. Im Gegensatz zu kommerziell vertriebenen Programmen, die in der Regel mit einem großen finanziellen Aufwand (der natürlich über den Verkaufspreis wieder hereingeholt werden muß) beworben werden, haben Sie hier die Möglichkeit, ein im Funktionsumfang uneingeschränktes (!) Programm über einen Zeitraum von max. 4 Wochen kostenlos und in aller Ruhe zu prüfen.

Wenn Sie sich entschlossen haben, das Programm nach dieser Testphase weiterhin einzusetzen, ist die Zahlung der Registrierungsgebühr (Kaufpreis) UNBEDINGT erforderlich; anderenfalls darf auch die Shareware-Version nicht mehr eingesetzt werden.

Das Sharewarekonzept beruht natürlich auf dem FAIRNESS-Prinzip: Sie können mehrere Programme kostenlos (bzw. gegen geringe Kopiergebühren, die der Sharewarehändler Ihnen berechnet) testen und sich für das Programm entscheiden, daß für Ihre Bedürfnisse am geeignetsten ist. Es sollte selbstverständlich sein, daß Sie sich für dieses dann auch registrieren lassen.

Erst mit Zahlung der Registrierungsgebühr erwerben Sie das Recht, das Programm dauerhaft zu nutzen!

Sie erhalten dann kurzfristig die registrierte Vollversion in der neuesten Fassung (OHNE Shareware-Hinweise bzw. lästige Programm-Unterbrechungen zu Werbezwecken) und ggf. weitere Leistungen (z. B. verbilligte Updates, tel. Hilfe bei Problemen usw.)

Wir haben uns entschieden, alle unsere Programme als Shareware zu vertreiben. Sie erhalten zwar KEIN Handbuch auf Hochglanzpapier (das ungelesen im Schrank verstaubt), KEINE aufwendige Verpackung (die

nur den Müllberg vergrößert), und Sie werden auch KEINE ganzseitigen bunten Anzeigen in jeder Computer - Zeitschrift finden.

Dafür erhalten Sie aber ausgereifte Programme zu fairen Preisen!

Die Shareware-Version (engl. share: teilen), NICHT ABER die registrierte Vollversion, darf und soll kostenlos weitergegeben werden. Jegliche Änderungen an Programm oder Daten (einschließlich der Dokumentation) sind jedoch untersagt.

#### **Ihre Meinung...**

                                                              ... ist gefragt.

Ein gewaltiger Vorteil des Sharewarekonzeptes gegenüber der kommerziell vertriebenen Software ist die Möglichkeit, schnell und einfach in direkten Kontakt mit dem Programmautoren zu treten.

Jeder Autor ist dankbar für konstruktive Kritik und Verbesserungsvorschläge und wird bemüht sein, Anregungen, die für einen großen Anwenderkreis interessant sind, schnellstmöglich in einer neuen

Programmversion zu verwirklichen.

Siehe auch:

**Bestellung der Vollversion** 

#### **Bestellung der Vollversion**

Wenn Sie nur die Shareware-Version von Symbol-Rechnen besitzen und das Programm nach Ablauf der Prüfphase auch weiterhin einsetzen möchten, bestellen Sie bitte die Vollversion.

Beim Aufruf der Shareware-Version wird ein Info-Fenster angezeigt, das auf Wunsch direkt den Windows-Editor "NOTEPAD" mit dem Registrierungsformular (Datei "REGIST.TXT" von der Programm-Diskette) aufruft. Klicken Sie dazu das Schaltfeld "REGISTR." an. Sie können anschließend die erforderlichen Angaben direkt eintragen und das Dokument ausdrucken (werden "NOTEPAD.EXE" oder "REGIST.TXT" nicht gefunden, erhalten Sie eine entsprechende Nachricht ).

Senden Sie das ausgefüllte Blatt an

**Fa. Steffen Müller Software Bacharacher Str. 3**

#### **D - 12099 Berlin**

und Sie erhalten umgehend die registrierte Vollversion (natürlich OHNE Shareware-Hinweise bzw. lästige Programm-Unterbrechungen zu Werbezwecken).

Das Programm und die zugehörige Dokumentation sind urheberrechtlich geschützt. Alle Rechte liegen bei Steffen Müller Software, Berlin.

#### **Copyright und Haftungsausschluß**

Das Programm Symbol-Rechnen für Windows und die zugehörige Dokumentation sind urheberrechtlich geschützt: **(c) 1991/1994.**  Alle Rechte liegen bei Steffen Müller Software, Berlin.

Weder das Programm noch die Dokumentation dürfen ohne ausdrückliche Genehmigung ganz oder teilweise in irgendeiner Form reproduziert oder übertragen werden. Lediglich das Erstellen EINER Sicherungskopie zum EIGENEN GEBRAUCH ist erlaubt.

Steffen Müller Software, Berlin, übernimmt weder ausdrücklich noch implizit die Gewähr oder Verantwortung für die Funktionsfähigkeit des Programmes für einen bestimmten Zweck.

Steffen Müller Software, Berlin, ist in keinem Fall für direkte oder indirekte Schäden verantwortlich zu machen, die sich aus dem Einsatz des Programmes ergeben, auch dann nicht, wenn auf die Möglichkeit solcher Schäden hingewiesen wurde. Insbesondere wird keinerlei Haftung übernommen für Hardware oder Software, einschließlich eventueller Aufwendungen für Neuanschaffung von Hard- oder Software, Rekonstruktion von Daten o.ä.

Mit der Nutzung des Programmes erklärt der Anwender sein Einverständnis mit dieser Regelung.

#### **Fehlerfreie Programme gibt es nicht!**

Das Programm wurde sorgfältig entwickelt und vor der Freigabe auf mehreren PC's in verschiedenen Konfigurationen ausführlich getestet, ohne daß Probleme aufgetreten sind. Aufgrund der unüberschaubaren Vielzahl der möglichen Hardware- und Softwarekonfigurationen ist es dennoch unumgänglich, den vorstehenden Haftungsausschluß zu vereinbaren.

Falls Probleme auftreten sollten, teilen Sie uns diese bitte schriftlich unter möglichst genauer Schilderung der Umstände (Ihre Gerätekonfiguration, wann ist der Fehler aufgetreten, wie äußert er sich usw.) mit. Wir werden bemüht sein, ihn kurzfristig zu beheben.

**Klicken Sie auf den Namen des Programmes, zu dem Sie mehr erfahren möchten...**

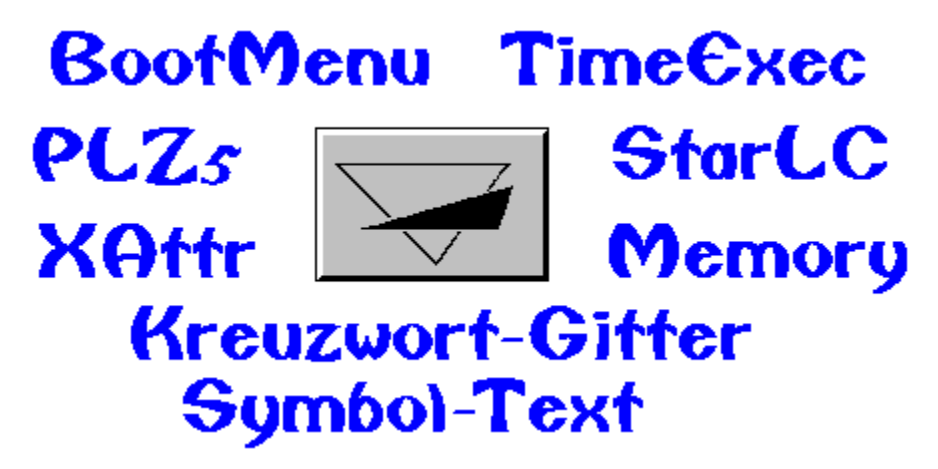

Zurück zum Inhaltsverzeichnis

# **Steffen Müller Software**

# **Bacharacher Str. 3**

# **D      -    12099 Berlin**

**Tel./Fax:    030 / 626 42 23**

**BOOTMENU** löst die Probleme, die immer dann entstehen, wenn mehrere Personen an einem PC arbeiten oder wenn häufig mit verschiedenen Konfigurationen (für bestimmte Spiele, DOS mit / ohne EMS, Minimal-Konfiguration ohne residente Programme usw.) gebootet werden muß.

Beim Booten wählen Sie aus einem Menü mit bis zu zehn verschiedenen Konfigurationen aus, WIE bzw. FÜR WEN der PC eingestellt werden soll; AUTOEXEC.BAT und CONFIG.SYS werden dann entsprechend erstellt.

Wird innerhalb einer bestimmten Zeit keine Auswahl getroffen, kann eine Standard-Konfiguration benutzt werden.

BootMenu ist die **ENTDECKUNG DES MONATS** in der PC-PRAXIS 3/91 !

**TIMEEXEC** bedeutet die zeitgesteuerte Ausführung von Programmen.

In einer LOG-Datei legen Sie fest, an welchen Tagen (z.B. täglich, jeden Mittwoch, am 1. jeden Monats, alle 14 Tage usw.) ein bestimmtes Programm oder ein DOS-Befehl ausgeführt werden soll. Dabei wird diese Aufgabe nur EINMAL pro Tag ausgeführt, unabhängig davon, wie oft Sie an diesem Tage bereits Ihren PC eingeschaltet haben.

Anwendungs-Beispiele:

- Täglicher Viren-Check,
- wöchentliches Backup wichtiger Daten,
- Erinnerung an Ihren Hochzeitstag usw.

Viele Optionen sind einstellbar..

TimeExec ist das **UTILITY DES MONATS** im Bit-Markt 02/92!

**PLZ** ist ein residentes Programm, das nach der Eingabe einer Postleitzahl den passenden Ortsnamen blitzschnell in Ihre Anwendung (nur im DOS-Textmodus) einfügt.

Beispiel: "12099" und den HotKey tippen, PLZ schreibt "Berlin" in Ihre Adressen-Datenbank.

PLZ ist KEIN simples Suchprogramm, sondern eine echte Arbeitserleichterung, wenn Sie häufig Adressen einzugeben haben, und vermeidet Tipp-Fehler (zumindest beim Ortsnamen...).

**XATTR** ( eXtended ATTRib ) ersetzt und erweitert den unkomfortablen DOS-Befehl ATTRIB:

Bei beliebigen Dateien können Attribute (ReadOnly, Hidden, System, Archive) bzw. Datei-Datum und -Zeit komfortabel gesetzt werden.

**STARLC10 und STARLC24** sind residente Hilfsprogramme für die STAR - Drucker LC10 (auch Color) bzw. STAR LC 24-10 zur Einstellung ALLER Drucker-Codes.

Die am häufigsten gebrauchten Befehle werden über ein Menü (nur im DOS-Textmodus) im Klartext angeboten, alle anderen können als ESC-Sequenzen eingegeben werden..

Sie können das Programm entweder vom DOS-Prompt oder aus Ihrem Anwendungsprogramm heraus aufrufen und Ihren Star-Drucker damit konfigurieren.

#### **Kreuzwort-Gitter**

Kreuzwort-Gitter kennen Sie sicherlich aus diversen Zeitschriften und Rätselheften. Das Programm erstellt aus einem Wortschatz von mehreren Tausend Worten ein (jedesmal neues) Rätsel. Ihre Aufgabe ist es, die

Lösungsworte, die im Klartext vorliegen (d.h. es sind nicht nur die Definitionen angegeben), so in das Gitter einzusetzen, daß es komplett waagerecht und senkrecht ausgefüllt wird.

Die "Kopfnuß" bei Kreuzwort-Gitter liegt also nicht darin, die Worte zu erraten ("Lebensbund mit drei Buchstaben"), sondern darin, durch Kombinieren und Probieren die korrekte Position jedes einzelnen Wortes

im Gitter herauszufinden.

Kreuzwort-Gitter bietet verschiedene Level (Größe des Rätsels), Hilfestellungen (z.B können schon einige Buchstaben eingesetzt werden) und viele sonstige Optionen.

## **Kreuzwort-Gitter FÜR WINDOWS**

Programm wie oben, jedoch in einer speziellen Version für Microsoft Windows ab V. 3.1.

Benötigt: VGA, Maus

# **Symbol-Text**

**SYMBOL-TEXT (DOS)**. Über 300 verschlüsselte Texte (Zitate, Sprüche, Sprichwörter usw.), bei denen jeder Buchstabe durch ein Symbol verschlüsselt ist, sind zu erraten.

Vielfältige Optionen: Spiel gegen die Zeit, verschiedene Symbolsätze, mehrere Arten von Hilfestellungen, Highscore-Liste usw.

Benötigt: VGA, Maus

**MEMORY (DOS)** ist die Umsetzung des wohl Jedem bekannten Gedächtnisspiels für den PC.

Spielen Sie mit bis zu 2 \* 25 kindgerechten, farbigen Bildern mit bis zu vier Spielern gegeneinander oder alleine gegen Ihren PC (in mehreren Spielstärken).

Benötigt: EGA, Maus

# **Menüpunkt SPIEL - NEUE AUFGABE**

Tastaturkürzel: **[ Alt ] - N** oder **F2**

Wählen Sie diesen Menüpunkt, um jederzeit (während eines laufenden Spiels nach Rückfrage) eine neue Aufgabe zu beginnen.

# **Menüpunkt SPIEL - DIESELBE AUFGABE NOCH EINMAL**

Tastaturkürzel: **F3**

Sie haben hiermit jederzeit die Möglichkeit, die laufende Aufgabe noch einmal von vorn zu beginnen (die Punktezählung wird dabei jedoch abgeschaltet).

#### **Menüpunkt SPIEL - ENDE**

#### Tastaturkürzel: **[ Alt ] - X**

beendet das Programm (bei laufendem Spiel erst nach Rückfrage). Automatisch wird die Datei "WINSYMR.CFG" gespeichert, die die von Ihnen gewählte Konfiguration (Symbole, Hintergrundfarbe usw.) sowie die HighScore-Tabellen enthält.

Beim nächsten Programmstart wird diese Datei wieder eingelesen (falls vorhanden) und die entsprechende Konfiguration wieder aktiviert. Damit müssen Sie nicht bei jedem Programmstart auf's Neue Ihre Wunschkonfiguration über das Optionen-Menü anwählen. Diese Datei ist nicht zwingend erforderlich, wird sie nicht gefunden, werden die jeweiligen Voreinstellungen angenommen.

#### **Menüpunkt TIP - SYMBOL / ZIFFER VERRATEN**

Tastaturkürzel: **F4 (Symbol)** bzw. **F5 (Ziffer verraten)**

Klicken Sie in dem Hilfefenster das Symbol bzw. die Ziffer an, das/die Symbol-Rechnen Ihnen verraten soll. Sie sehen dann die korrekte Zuordnung: Symbol = Ziffer.

Wenn sowohl das Symbol als auch die Ziffer von Ihnen noch nicht gesetzt wurden, erfolgt automatisch das Einsetzen in die Aufgabe.

Diese Hilfefunktion kostet Sie für jedes verratene Symbol / jede verratene Ziffer **1000 Punkte.**

### **Menüpunkt TIP - JA / NEIN BESTÄTIGEN**

Tastaturkürzel: **F6**

Wenn Sie sich über eine Zuordnung nicht ganz im Klaren sind und Symbol-Rechnen Ihnen Ihre Vermutung bestätigen soll, wählen Sie diese Hilfefunktion. Klicken Sie in dem Hilfefenster die **Kreuzung** zwischen dem Symbol und der dahinter vermuteten Ziffer an. Symbol-Rechnen verrät Ihnen dann, ob Ihre Vermutung zutrifft:

Symbol "=" (gleich) oder "<>" (ungleich) Ziffer.

Beispiel: Sie vermuten hinter dem ersten (obersten) Symbol die Ziffer 5. Klicken Sie dann im Hilfefenster in der obersten Zeile auf den Button mit der "5".

Wenn möglich, wird die Ziffer auch gleich in die Aufgabe eingesetzt ("=") oder aber im Lösungsschema gelöscht ("<>").

Für diese Hilfe werden Ihnen **500 Punkte** abgezogen.

### **Menüpunkt TIP - ZEILE ERNEUERN**

Tastaturkürzel: **F7**

**Hinweis:** Der Aufruf dieser Hilfestellung wurde gegenüber der Version 1.0 verändert:

Klicken Sie **im Lösungsschema** einfach mit der linken Maustaste auf das **Symbol** vor der Zeile, die erneuert werden soll.

Jedes Setzen / Löschen in dieser Zeile wird rückgängig gemacht, wobei bereits gesetzte Ziffern auch in der Aufgabe wieder durch das ursprüngliche Symbol ersetzt werden. Auf diese Art und Weise können Sie das gesamte Lösungsschema wiederherstellen.

Eine Zeile erneuern kostet **200 Punkte.**

# **Menüpunkt AUFLÖSUNG**

# Tastaturkürzel: **[ Alt ] - A** oder **F8**

Sie können sich jederzeit die Auflösung der Aufgabe anzeigen lassen.

Ein Weiterspielen oder das nochmalige Starten dieser Aufgabe ist dann jedoch nicht mehr möglich.

#### **Menüpunkt OPTIONEN - LEVEL**

Mehrere Schwierigkeitsgrade stehen zur Verfügung:

#### **Dreistellig**

Alle Zahlen der Aufgabe (Addition / Subtraktion) sind max. dreistellig.

#### **Addition / Subtraktion**

Es wird keinerlei Prüfung durchgeführt, ob die Aufgane leicht oder schwer ist. Es werden Ihnen die Aufgaben so präsentiert, wie sie der Zufallszahlengenerator Ihres PC's erstellt.

#### **Leichte Addition / Subtraktion**

Bei LEICHTEN Aufgaben sind IMMER auf Anhieb die Ziffern "0" und "1" erkennbar. Die "0" ist in mindestens einer Addition oder Subtraktion als letzte Ziffer, die "1" als erste Stelle (1xxx) als Ergebnis mindestens einer Addition oder Subtraktion enthalten (vgl. "Strategie" weiter oben).

#### **Schwere Addition / Subtraktion**

Bei SCHWEREN AUFGABEN ist es genau entgegengesetzt: Es wird sichergestellt, daß die Ziffern "0" und "1" nicht sofort auf diese Weise erkennbar sind.

#### **Multiplikation / Division**

      Die Aufgabe enthält jeweils eine Multiplikation und Division.

Sie können jederzeit, also auch während eines laufenden Spiels, ein neues Level auswählen. Bitte beachten Sie, daß dieses dann jedoch erst für das nächste Spiel gilt.

#### **Menüpunkt OPTIONEN - PUNKTESTAND**

Voreinstellung: Balken

Ihr Punktestand, die bisher abgelaufene Zeit sowie die Angabe, wieviel Prozent der Aufgabe bereits

gelöst sind, können ständig angezeigt werden.

**Digital** verwendet die aus der Version 1.0 bekannten roten Ziffern (schön anzusehen, aber vielleicht etwas hektisch...),

**Balken** zeigt drei ruhige, rote Balken an, die langsam zu- bzw. abnehmen, und

**Verstecken** blendet nur ein kleines Logo ein, um Sie in Ihrer Konzentration durch keinerlei Bewegung zu stören.

# **Menüpunkt OPTIONEN - SYMBOLE AUSWÄHLEN**

Voreinstellung: Satz 1 (bunte Halbkreise)

Symbol-Rechnen bietet Ihnen mehrere verschiedene Arten von Symbolen an. In einer Dialogbox werden alle zur Verfügung stehenden Symbol-Sätze angezeigt. Klicken Sie auf das Kontrollfeld vor dem Satz, mit dem Sie spielen wollen.

Wir hoffen, daß für jeden Geschmack etwas dabei ist...

# **Menüpunkt OPTIONEN - LÖSCHEN / SETZEN VERTAUSCHEN**

Voreinstellung: Setzen = rechte, Löschen = linke Maustaste

Hier können Sie auswählen, welche der Maustasten das Setzen bzw. Löschen im Schema auslösen soll. Die aktuelle Einstellung wird im Lösungsschema unten angezeigt.

Wenn Sie die voreingestellte Belegung geändert haben, wird dieser Menüpunkt mit einem Häkchen markiert.

#### **Menüpunkt OPTIONEN - SCHNELLSTART**

Voreinstellung: Aus

Aus: Nach dem Aufruf des Programmes muß das erste Spiel von Ihnen über das Menü, den Button oder das Tastaturkürzel gestartet werden.

An: Das Programm erstellt sofort die erste Aufgabe.

Bitte beachten Sie, daß diese Einstellung nur in der Vollversion eingeschaltet werden kann.

Siehe auch:

Neue Aufgabe

# **Menüpunkt OPTIONEN - HINTERGRUNDFARBE**

Voreinstellung: Hellgelb

Ein Dialogfenster wird geöffnet, in dem Sie eine beliebige Farbe für den Hintergrund des Spiels wählen können .

Wer Symbol-Rechnen also lieber auf giftgrünem oder pinkfarbenem Hintergrund (viele Grüße an den Optiker...) spielen möchte, kann dies hier bewerkstelligen.

# **Menüpunkt HILFE - HILFE**

Tastaturkürzel: **F1**

... öffnet diese Hilfe-Anwendung.

# **Menüpunkt HILFE - INFO ÜBER ...**

Ein Fenster mit Informationen zum Programm (Version, Copyright usw.) wird angezeigt.

# **Menüpunkt HILFE - REGISTRIEREN**

In der Shareware-Version haben Sie hier die Möglichkeit, das Registrierungsformular auszudrucken.

Siehe auch:

Bestellung der Vollversion

# **Menüpunkt PAUSE**

#### Tastaturkürzel: **F9**

...verdeckt die Aufgabe und hält das Herabzählen Ihres Punktestandes solange an, bis Sie über den Menüpunkt "WEITER", Taste F9 oder den Pause-Button das Spiel fortsetzen.

# **Menüpunkt HIGHSCORE - HIGHSCORE ZEIGEN**

Dieser Button zeigt die zehn besten Ergebnisse für das gerade aktuelle Level an.

Symbol-Rechnen für Windows verwaltet für jedes der fünf Level eine eigene HighScore-Liste.

Siehe auch:

Highscore löschen

# **Menüpunkt HIGHSCORE - HIGHSCORE LÖSCHEN**

Falls Sie Ihre Leistungen der Nachwelt NICHT erhalten wollen, können Sie hiermit (nach Bestätigung der Rückfrage) alle Werte auf "0" setzen.

Es wird jeweils nur die HighScore-Tabelle für das aktuelle Level gelöscht.

Siehe auch:

Highscore zeigen